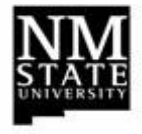

# **Banner Self-Service Electronic Labor Redistribution (ELR) Initiators Quick Reference Guide**

### **Electronic Labor Redistribution (ELR) Process**

- 1. Open a web browser and launch my.NMSU.edu.
- 2. Enter your NMSU user name and password to logon.
- 3. Click on the **Employee** tab to view Banner Self Service.
- 4. In the Banner Self Service section, select the **Employee** link.
- 5. Select the **Labor Redistribution** link.
- 6. Enter your search criteria into the **Advanced Search** fields then select the **Go** button.
- 7. Double click the labor transaction line that matches your search criteria to open it (or select the line, then click the **Open** button).
- 8. **Create** the Electronic Labor Distribution within the guidelines of the ELR Initiator Manual.
- 9. Select the **OK Changes** button to review your redistribution.
- 10. Click the **Save** button before adding the comments.
- 11. Answer the required questions in the **Comments** section. Reference  $\mathbf{E}$ )  $\rightarrow$
- 12. Click the **Add Comment** button to add the comment(s) to the ELR.
- 13. **Submit** button to route the redistribution for approval.
- 14. Click the Close icon [**X**] to close the redistribution.
- 15. Remember to **Sign out** of the ELR system.

#### **System Tips**: **\*NEW\* Do not erase 'zeroed out' lines**

- Save before adding comments
- **Submit** before viewing routing queue
- Be sure to **Close** the transaction
- Be sure to **Sign Out** of the system

## **Electronic Labor Redistribution Decision Checklist:**

- **A)** What is the effective date of the change?
	- o Future dated change?
		- No ELR needed; prepare and submit a Labor Personnel Action Form (LPAF) to HR at NMSU.
	- o Date is within current pay period?
		- Wait until payroll posts and then process the ELR
- **B)** Does the disposition code reflect "70, Complete"?
	- o If yes, it is ok to redistribute the transaction
	- o If no, this transaction cannot be redistributed
- **C)** What change is needed to redistribute the labor?
	- o Verify all indices and funds
	- o Account Code: STOP! Account codes cannot be changed.
- **D)** Which earn codes are being affected by the change?
	- o Refer to Appendix A & B of the ELR Initiator Manual for earn codes that can/cannot be redistributed.
- **E)** In the **Comments** section of the ELR, answer questions 1 and 2 if the transfer is within 90 days of the pay date; answer all 4 questions if the transfer is over 90 days from the pay date.

**Q1)** Explain why the expense was originally charged to the index from which it is now being transferred.

**Q2)** Explain why the charge should be transferred to the proposed receiving index.

- **Over 90 days Q3)** Explain why the cost transfer being requested is more than 90 days after the initial pay date of the original transaction.
- **Over 90 days Q4)** Explain what action will be taken to avoid the JV's from being over 90 days in the future.

#### **{ELRs over 90 days will route to the Controller for approval}**

*Note***:** For assistance, contact your Fiscal Monitor